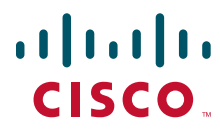

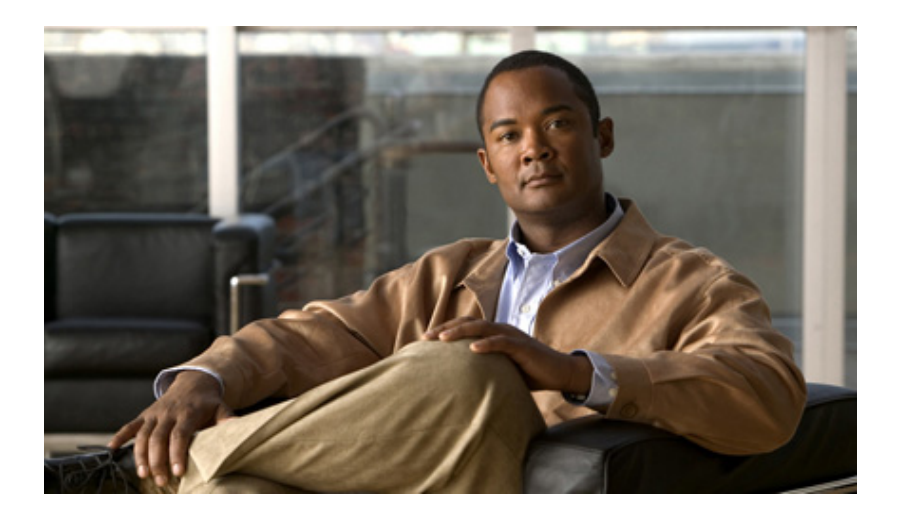

### **Cisco Nexus 6000 Series NX-OS Python API Reference Guide, Release 6.0(2)N1(1)**

January 2013

### **Americas Headquarters**

Cisco Systems, Inc. 170 West Tasman Drive San Jose, CA 95134-1706 USA <http://www.cisco.com> Tel: 408 526-4000 800 553-NETS (6387) Fax: 408 527-0883

Text Part Number: OL-27920-01

THE SPECIFICATIONS AND INFORMATION REGARDING THE PRODUCTS IN THIS MANUAL ARE SUBJECT TO CHANGE WITHOUT NOTICE. ALL STATEMENTS, INFORMATION, AND RECOMMENDATIONS IN THIS MANUAL ARE BELIEVED TO BE ACCURATE BUT ARE PRESENTED WITHOUT WARRANTY OF ANY KIND, EXPRESS OR IMPLIED. USERS MUST TAKE FULL RESPONSIBILITY FOR THEIR APPLICATION OF ANY PRODUCTS.

THE SOFTWARE LICENSE AND LIMITED WARRANTY FOR THE ACCOMPANYING PRODUCT ARE SET FORTH IN THE INFORMATION PACKET THAT SHIPPED WITH THE PRODUCT AND ARE INCORPORATED HEREIN BY THIS REFERENCE. IF YOU ARE UNABLE TO LOCATE THE SOFTWARE LICENSE OR LIMITED WARRANTY, CONTACT YOUR CISCO REPRESENTATIVE FOR A COPY.

The Cisco implementation of TCP header compression is an adaptation of a program developed by the University of California, Berkeley (UCB) as part of UCB's public domain version of the UNIX operating system. All rights reserved. Copyright © 1981, Regents of the University of California.

NOTWITHSTANDING ANY OTHER WARRANTY HEREIN, ALL DOCUMENT FILES AND SOFTWARE OF THESE SUPPLIERS ARE PROVIDED "AS IS" WITH ALL FAULTS. CISCO AND THE ABOVE-NAMED SUPPLIERS DISCLAIM ALL WARRANTIES, EXPRESSED OR IMPLIED, INCLUDING, WITHOUT LIMITATION, THOSE OF MERCHANTABILITY, FITNESS FOR A PARTICULAR PURPOSE AND NONINFRINGEMENT OR ARISING FROM A COURSE OF DEALING, USAGE, OR TRADE PRACTICE.

IN NO EVENT SHALL CISCO OR ITS SUPPLIERS BE LIABLE FOR ANY INDIRECT, SPECIAL, CONSEQUENTIAL, OR INCIDENTAL DAMAGES, INCLUDING, WITHOUT LIMITATION, LOST PROFITS OR LOSS OR DAMAGE TO DATA ARISING OUT OF THE USE OR INABILITY TO USE THIS MANUAL, EVEN IF CISCO OR ITS SUPPLIERS HAVE BEEN ADVISED OF THE POSSIBILITY OF SUCH DAMAGES.

Cisco and the Cisco logo are trademarks or registered trademarks of Cisco and/or its affiliates in the U.S. and other countries. To view a list of Cisco trademarks, go to this URL: [www.cisco.com/go/trademarks.](http://www.cisco.com/go/trademarks) Third-party trademarks mentioned are the property of their respective owners. The use of the word partner does not imply a partnership relationship between Cisco and any other company. (1110R)

Any Internet Protocol (IP) addresses and phone numbers used in this document are not intended to be actual addresses and phone numbers. Any examples, command display output, network topology diagrams, and other figures included in the document are shown for illustrative purposes only. Any use of actual IP addresses or phone numbers in illustrative content is unintentional and coincidental.

*Cisco Nexus 6000 Series NX-OS Python API Reference Guide, Release 6.0(2)N1(1)* © 2013 Cisco Systems, Inc. All rights reserved.

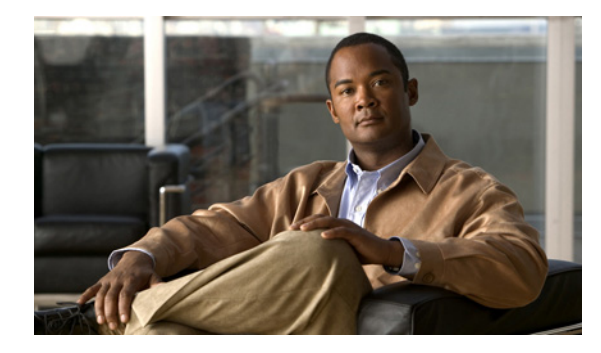

### **CONTENTS**

### **[Preface](#page-4-0) v**

[Audience](#page-4-1) **v** [Document Conventions](#page-4-2) **v** [Related Documentation](#page-5-0) **vi** [Documentation Feedback](#page-6-0) **vii** [Obtaining Documentation and Submitting a Service Request](#page-6-1) **vii**

### **[Overview](#page-8-0) 1-1**

[Information About the Python API](#page-8-1) **1-1** [Installing Python](#page-9-0) **1-2** [Installing Third Party Pure Python Packages](#page-9-1) **1-2** [Using Python](#page-9-2) **1-2** [Entering Python Shell](#page-9-3) **1-2** [Executing Scripts](#page-10-0) **1-3** [Passing Parameters to the Script](#page-10-1) **1-3**

### **[Application Programming Interface \(API\) Functions](#page-12-0) 2-1**

[CheckPortDiscards\(\)](#page-12-1) **2-1** [transfer\(\)](#page-13-0) **2-2** [CLI\(\)](#page-13-1) **2-2** [get\\_output\(\)](#page-14-0) **2-3** [rerun\(\)](#page-15-0) **2-4** [History\(\)](#page-15-1) **2-4** [get\\_history\(\)](#page-16-0) **2-5** [clear\\_history\(\)](#page-16-1) **2-5**

**Contents**

 $\overline{\phantom{a}}$ 

 $\blacksquare$ 

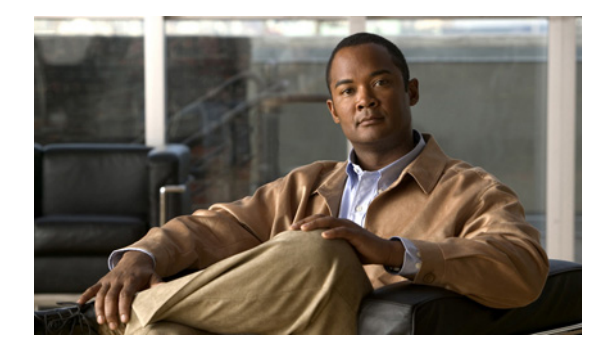

# <span id="page-4-0"></span>**Preface**

This document lists and describes the Python Application Programming Interface (API) for Cisco Nexus 6000 series switches.

This chapter includes the following sections:

- **•** [Audience, page](#page-4-1) v
- **•** [Document Conventions, page](#page-4-2) v
- **•** [Related Documentation, page](#page-5-0) vi
- **•** [Documentation Feedback, page](#page-6-0) vii
- **•** [Obtaining Documentation and Submitting a Service Request, page](#page-6-1) vii

# <span id="page-4-1"></span>**Audience**

This publication is for system administrators who are responsible for installing and managing Cisco Nexus 6000 series switches.

# <span id="page-4-2"></span>**Document Conventions**

Command descriptions use these conventions:

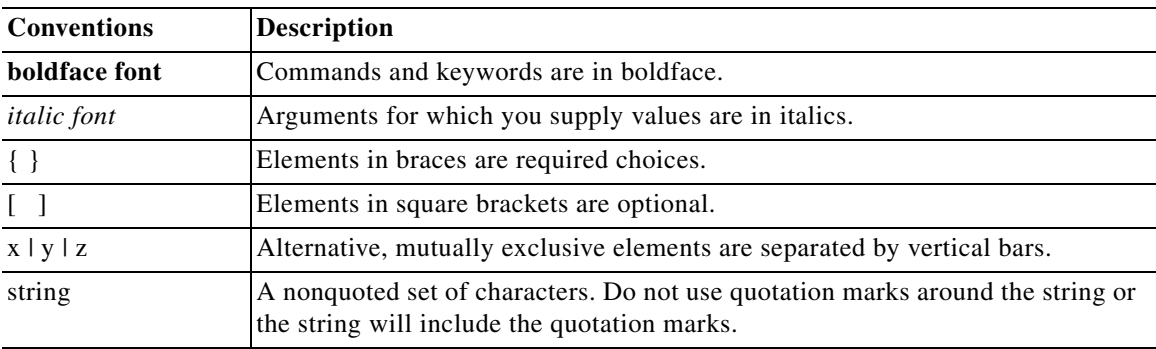

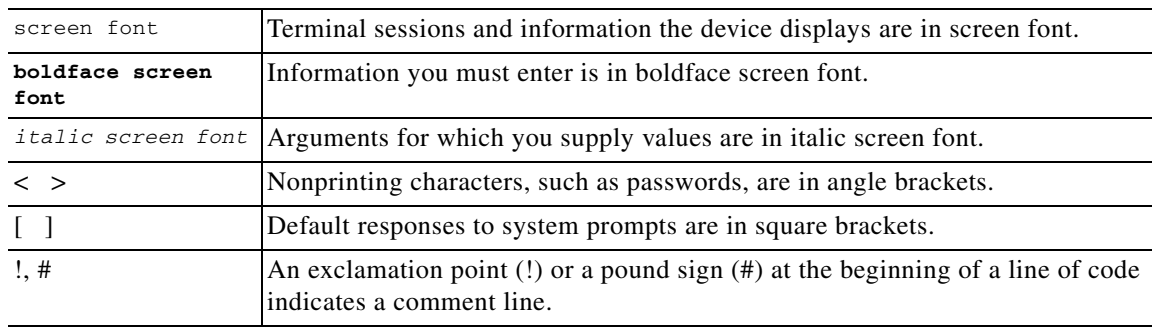

Screen examples use these conventions:

This document uses the following conventions:

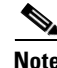

**Note** Means reader *take note*. Notes contain helpful suggestions or references to material not covered in the manual.

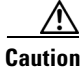

**Caution** Means *reader be careful*. In this situation, you might do something that could result in equipment damage or loss of data.

# <span id="page-5-0"></span>**Related Documentation**

Documentation for the Cisco Nexus 6000 Series Switch is available at the following URL: [http://www.cisco.com/en/US/products/ps12806/tsd\\_products\\_support\\_series\\_home.html](http://www.cisco.com/en/US/products/ps12806/tsd_products_support_series_home.html) The documentation set is divided into the following categories:

#### **Release Notes**

The release notes are available at the follwing URL: [http://www.cisco.com/en/US/products/ps12806/prod\\_release\\_notes\\_list.html](http://www.cisco.com/en/US/products/ps12806/prod_release_notes_list.html)

#### **Installation and Upgrade Guides**

The installation and upgrade guides are available at the following URL: [http://www.cisco.com/en/US/products/ps12806/prod\\_installation\\_guides\\_list.html](http://www.cisco.com/en/US/products/ps12806/prod_installation_guides_list.html)

#### **Command References**

The command references are available at the following URL: [http://www.cisco.com/en/US/products/ps12806/prod\\_command\\_reference\\_list.html](http://www.cisco.com/en/US/products/ps12806/prod_command_reference_list.html)

#### **Technical References**

The technical references are available at the following URL: [http://www.cisco.com/en/US/products/ps12806/prod\\_technical\\_reference\\_list.html](http://www.cisco.com/en/US/products/ps12806/prod_technical_reference_list.html)

#### **Configuration Guides**

The configuration guides are available at the following URL:

[http://www.cisco.com/en/US/products/ps12806/products\\_installation\\_and\\_configuration\\_guides\\_list.h](http://www.cisco.com/en/US/products/ps12806/products_installation_and_configuration_guides_list.html) tml

#### **Error and System Messages**

The system message reference guide is available at the following URL: http://www.cisco.com/en/US/products/ps12806/products\_system\_message\_guides\_list.html

# <span id="page-6-0"></span>**Documentation Feedback**

To provide technical feedback on this document, or to report an error or omission, please send your comments to nexus6k-docfeedback@cisco.com. We appreciate your feedback.

## <span id="page-6-1"></span>**Obtaining Documentation and Submitting a Service Request**

For information on obtaining documentation, submitting a service request, and gathering additional information, see the monthly *What's New in Cisco Product Documentation*, which also lists all new and revised Cisco technical documentation, at:

<http://www.cisco.com/en/US/docs/general/whatsnew/whatsnew.html>

Subscribe to the *What's New in Cisco Product Documentation* as a Really Simple Syndication (RSS) feed and set content to be delivered directly to your desktop using a reader application. The RSS feeds are a free service and Cisco currently supports RSS version 2.0.

Г

 $\blacksquare$ 

 $\blacksquare$ 

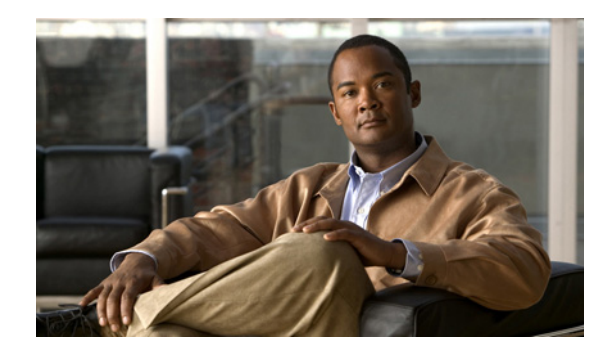

# **CHAPTER 1**

# <span id="page-8-0"></span>**Overview**

This chapter provides the overview and installation information needed to use the Python Application Programming Interface (API) support on Cisco Nexus 6000 Series switches.

This chapter includes the following sections:

- [Information About the Python API, page](#page-8-1) 1-1
- **•** [Installing Python, page](#page-9-0) 1-2
- **•** [Installing Third Party Pure Python Packages, page](#page-9-1) 1-2
- **•** [Using Python, page](#page-9-2) 1-2

## <span id="page-8-1"></span>**Information About the Python API**

Python is an easy to learn, powerful programming language. It has efficient high-level data structures and a simple but effective approach to object-oriented programming. Python's elegant syntax and dynamic typing, together with its interpreted nature, make it an ideal language for scripting and rapid application development in many areas on most platforms.

The Python interpreter and the extensive standard library are freely available in source or binary form for all major platforms from the Python website:

#### <http://www.python.org/>

The same site also contains distributions of and pointers to many free third-party Python modules, programs and tools, and additional documentation.

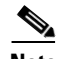

**Note** You can know the latest development on Cisco Nexus 6000 Series switches and contribute your ideas by joining the community codesharing page: <https://github.com/datacenter>

The Cisco Nexus 6000 series switches support all the features available in Python v2.7.2.

The Python scripting capability on the Cisco Nexus 6000 series switches enables you to perform the following tasks:

- **•** Run a script to verify configuration on switch bootup.
- **•** Back up a configuration.
- Proactive congestion management by monitoring and responding to buffer utilization characteristics.

Г

- **•** Integration with the Power-On Auto Provisioning or EEM modules.
- **•** Ability to perform a job at a specific time interval (such as Port Auto Description).
- **•** Programmatic access to the switch command line interface (CLI) to perform various tasks.

### <span id="page-9-0"></span>**Installing Python**

The Python interpreter is available by default on the Cisco NX-OS software.You can invoke Python by entering the **python** command, and write scripts to access Cisco NX-OS APIs by importing the cisco.py module using the **import cisco.py** command.

## <span id="page-9-1"></span>**Installing Third Party Pure Python Packages**

You can install the third party pure Python package by copying mypkg.tgz on your server. Perform the following steps to extract and install the third party package:

- **•** Secure copy the tar file by executing the **copy scp://user@server/path/to/mypkg.tgz bootflash:mypkg.tgz vrf management** command
- **•** Untar the mypkg.tgz file by using the **tar extract bootflash:mypkg.tgz** command.
- Move the extracted file to bootflash by using the **move bootflash: mypkg-1.2/\* bootflash:** command.
- **•** You can install the package by using the **python setup.py install** command.
- **•** Remove the copied file from bootflash.
- **•** You can use the third party package in scripts or in the Python shell.

```
switch# python
>>> import mypkg
```
**Note** You will be able to install the third party packages using the **easy\_install** command, in the future releases.

### <span id="page-9-2"></span>**Using Python**

This section describes how to write and execute Python scripts by passing parameters and includes the following topics:

- **•** [Entering Python Shell, page](#page-9-3) 1-2
- **•** [Executing Scripts, page](#page-10-0) 1-3
- **•** [Passing Parameters to the Script, page](#page-10-1) 1-3

### <span id="page-9-3"></span>**Entering Python Shell**

You can enter the Python shell by using the **python** command without any parameters.

```
switch# python
Python 2.7.2 (default, Oct 11 2011, 13:55:49)
```

```
[GCC 3.4.3 (MontaVista 3.4.3-25.0.143.0800417 2008-02-22)] on linux2
Type "help", "copyright", "credits" or "license" for more information.
Loaded cisco NX-OS lib!
>>> print 'helo world!'
helo world!
>>>exit()
switch#
```
### <span id="page-10-0"></span>**Executing Scripts**

You can execute a Python script by using the **python**  $\leq$ *filename* > command.

```
switch# python test.py
['/bootflash/test.py']
doing 0/1
doing 0/2
doing 1/2
switch#
```
### <span id="page-10-1"></span>**Passing Parameters to the Script**

You can execute a Python script by using the **python**  $\leq$ *filename*> [*arg1, arg2, arg3,.....*] command.

```
switch# python test.py foo bar 1 2
['/bootflash/test.py', 'foo', 'bar', '1', '2']
doing 0/1
doing 0/2
doing 1/2
switch#
```
П

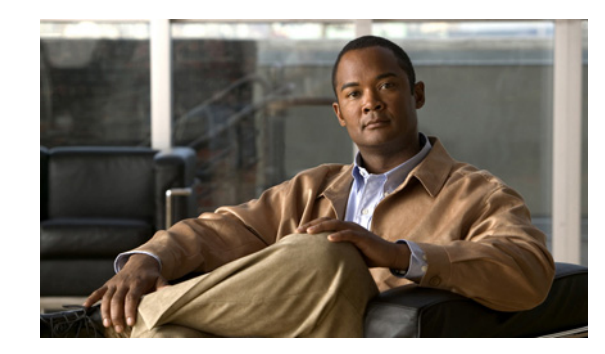

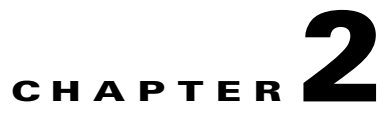

# <span id="page-12-0"></span>**Application Programming Interface (API) Functions**

This chapter provides information about the following Python Application Programming Interface (API) functions. This chapter includes the following sections:

- **•** [CheckPortDiscards\(\), page](#page-12-1) 2-1
- [transfer\(\), page](#page-13-0) 2-2
- **•** [CLI\(\), page](#page-13-1) 2-2
- **•** [get\\_output\(\), page](#page-14-0) 2-3
- **•** [rerun\(\), page](#page-15-0) 2-4
- **•** [History\(\), page](#page-15-1) 2-4
- **•** [get\\_history\(\), page](#page-16-0) 2-5
- [clear\\_history\(\), page](#page-16-1) 2-5

# <span id="page-12-1"></span>**CheckPortDiscards()**

#### **Synopsis**

CheckPortDiscards(<port>)

#### **Syntax**

CheckPortDiscards('ethernet1/1')

#### **Description**

Check the input discards for given port. If discard is more than 0, query and print the discard reason from broadcom.

#### **Parameters**

port

### **Returns**

None.

### **Example**

c = CheckPortDiscards('eth1/1')

Г

#### **Sample Output**

zero discards

## <span id="page-13-0"></span>**transfer()**

#### **Synopsis**

transfer()

#### **Syntax**

```
transfer (<protocol>, <host>, <source>, <dest>, <vrf></>>>, <login_timeout>, <user>,
<password>)
```
#### **Description**

API to transfer file specified in <source> from <host> to the path mentioned in <dest> using <protocol>. **Protocol can be scp, tftp, ftp or sftp**.

#### **Parameters**

protocol, host, source, dest, vrf, login\_timeout, user, password.

#### **Returns**

Returns True if transfer was successful.

#### **Example**

Transfer using scp:

```
c = \text{transfer}("scp", "10.193.190.100", "/tftpboot/transfer_test_name","transfer_test_image", user="scpUser", password="scpPasswd")
```
#### Transfer using sftp:

```
c = \text{transfer}('sftp", '10.193.190.100", '/tftpboot/transfer_test_index","transfer_test_image", user="sftpUser", password="sftpPasswd")
```
#### Transfer using tftp:

```
c = transfer("tftp", "10.193.190.100", "/transfer_test_image", "transfer_test_image", 
user="", password="")
```
#### Transfer using ftp:

```
c = transfer("ftp", "10.193.190.51", "golden/home/su-ash/transfer_test_image", 
"transfer_test_image", user="ftpUser", password="ftpPasswd")
```
# <span id="page-13-1"></span>**CLI()**

#### **Synopsis**

CLI() - Class Object

#### **Syntax**

CLI (<command>, <do\_print>)

#### **Description**

Instantiates an object of the CLI class with the CLI command specified in <command>. <do\_print> when set to False does not print the output of the command and prints the output when set to True, which is the default.

#### **Parameters**

command, do\_print

#### **Returns**

An object of CLI class.

#### **Example**

```
c = CLI ('show runn inter eth1/1')
```
#### **Sample Output**

```
!Command: show running-config interface Ethernet1/1
!Time: Mon Feb 27 14:33:24 2012
```

```
version 5.0(3) U3(1)
```

```
interface Ethernet1/1
  switchport mode trunk
  udld enable
  channel-group 12
```
<cisco.CLI object at 0xb7ae948c>

## <span id="page-14-0"></span>**get\_output()**

#### **Synopsis**

get\_output()

#### **Syntax**

CLI.get\_output()

#### **Description**

Returns the output of the CLI command.

#### **Parameters**

None.

#### **Returns**

Output of the CLI command.

#### **Example**

 $c = CLI$  ('show runn inter eth $1/1$ ') c.get\_output()

#### **Sample Output**

```
['', '!Command: show running-config interface Ethernet1/1', '!Time: Mon Feb 27 14:36:10 
2012', '', 'version 5.0(3)U3(1)', '', 'interface Ethernet1/1', ' switchport mode trunk', 
' udld enable', ' channel-group 12', '', '']
```
## <span id="page-15-0"></span>**rerun()**

#### **Synopsis**

rerun()

**Syntax** 

CLI.rerun()

#### **Description**

Reruns the command.

#### **Parameters**

None.

#### **Returns**

None.

#### **Example**

 $c = CLI$  ('show runn inter eth $1/1$ ') c.rerun()

#### **Sample Output**

!Command: show running-config interface Ethernet1/1 !Time: Mon Feb 27 14:37:05 2012

version 5.0(3)U3(1)

```
interface Ethernet1/1
  switchport mode trunk
  udld enable
  channel-group 12
```
# <span id="page-15-1"></span>**History()**

### **Synopsis**

History() - Class Object

#### **Syntax**

History()

#### **Description**

Instantiates an object of the History class.

### **Parameters**

None.

#### **Returns**

An object of History class.

#### **Example**

a = History()

# <span id="page-16-0"></span>**get\_history()**

### **Synopsis**

get\_history()

### **Syntax**

History.get\_history()

### **Description**

Gets the history of CLI commands executed so far.

#### **Parameters**

None.

### **Returns**

Returns the history of commands executed.

#### **Example**

a = History() a.get\_history()

## <span id="page-16-1"></span>**clear\_history()**

#### **Synopsis**

clear\_history()

### **Syntax**

History.clear\_history()

#### **Description**

Clears history.

#### **Parameters**

None.

#### **Returns**

None.

**Example**

a = History() a.clear\_history()

П